# IM and Presenceノードの運用停止

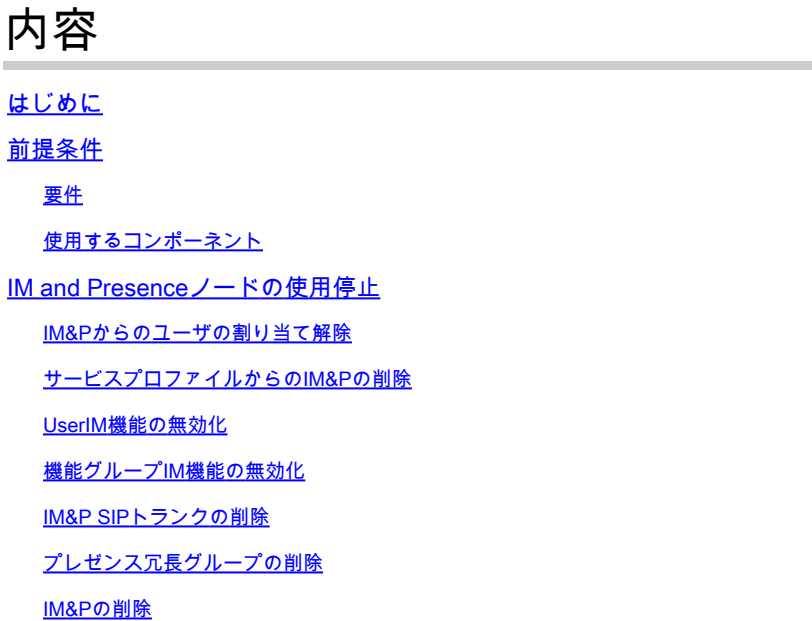

## はじめに

このドキュメントでは、Cisco IM and Presenceノードの使用停止時に実行するプロセスについて 説明します。

## 前提条件

要件

Cisco Unified Communications Manager(CUCM)およびCisco IM and Presence(IM&P)に関する知 識があることが推奨されます。

使用するコンポーネント

このドキュメントの情報は、次のソフトウェアのバージョンに基づくものです。

- Cisco Unified Communications Manager 12.5.1 SU5
- Cisco IM and Presence 12.5.1 SU5

このドキュメントの情報は、特定のラボ環境にあるデバイスに基づいて作成されました。このド キュメントで使用するすべてのデバイスは、クリアな(デフォルト)設定で作業を開始していま す。本稼働中のネットワークでは、各コマンドによって起こる可能性がある影響を十分確認して ください。

## IM and Presenceノードの使用停止

最初にCUCMにログインし、**Cisco Unified CM Administration > User Management > Assign Presence Users**の順 に選択します。 \_

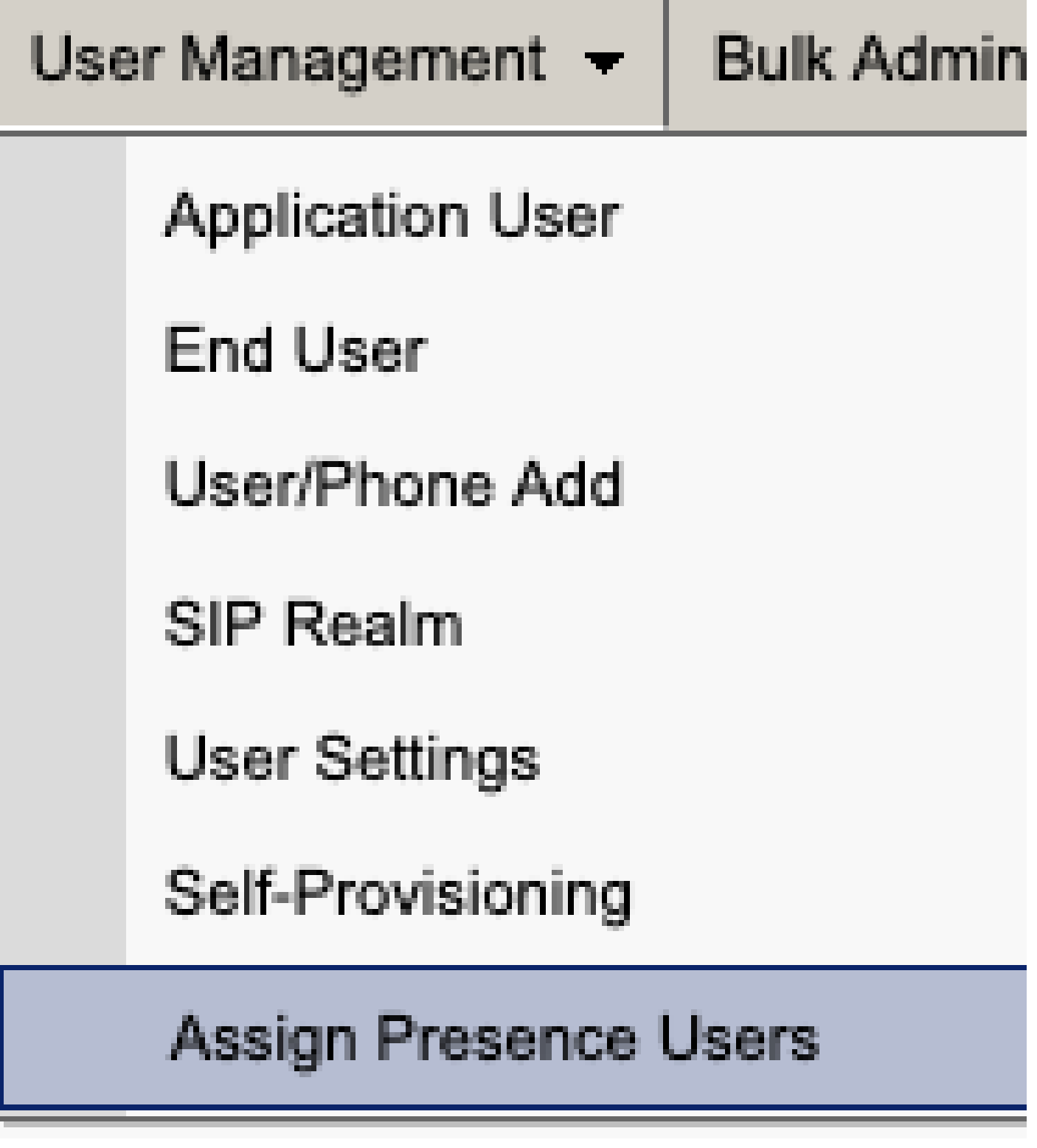

*CUCM*によるプレゼンスユーザの割り当て

プレゼンスユーザの割り当て設定から、**すべてのユ**ーザ**を割り**当**てる**オプションを選択します。

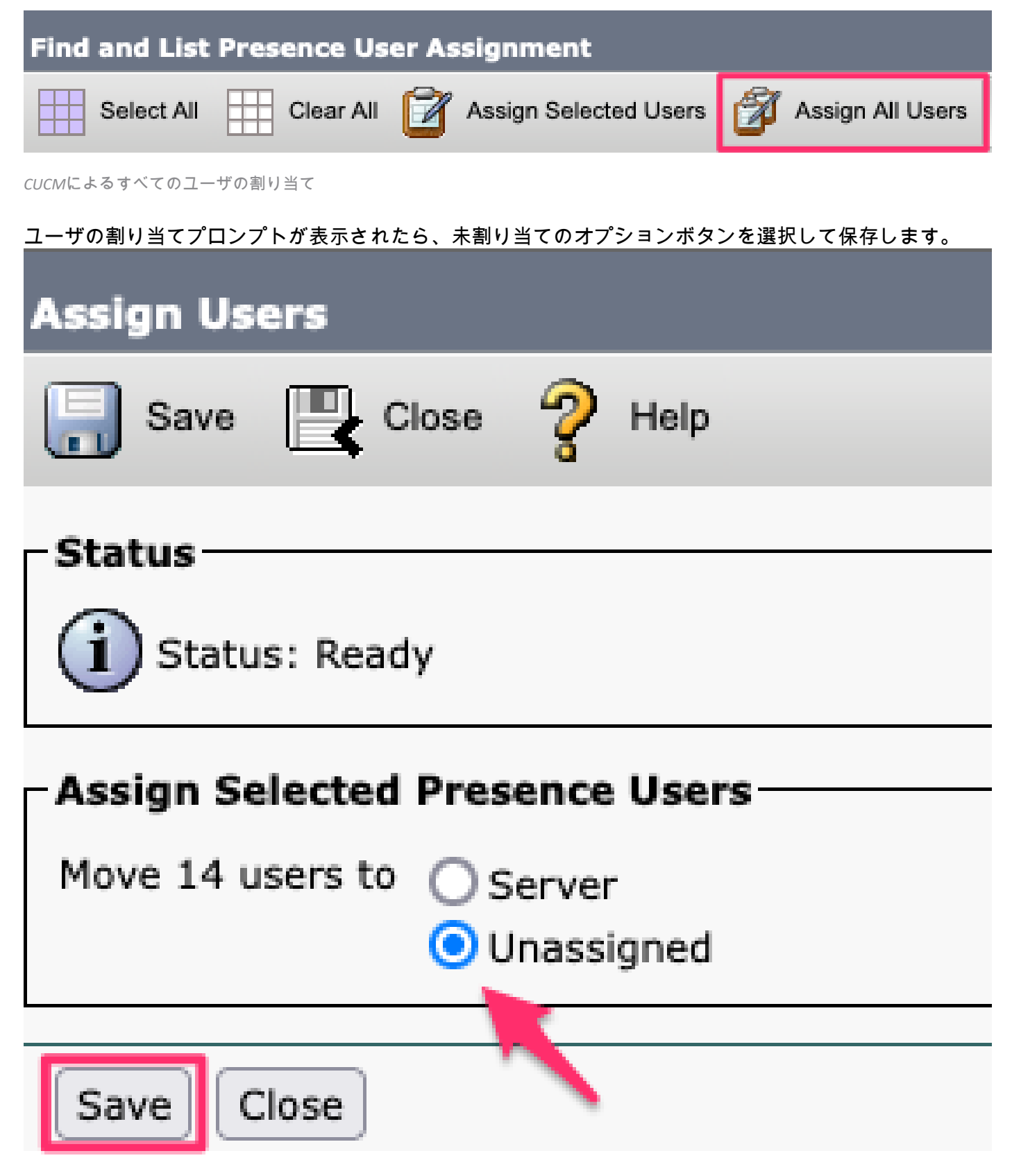

ユーザの割り当て

すべてのユーザがIM&Pサーバから割り当て解除されたら、IM&P Administrationにログインし、す べてのユーザが未割り当てとして表示されることを確認して、変更が行われたことを確認します 。

#### ability Cisco Unified CM IM and Presence Administration **CISCO For Cisco Unified Communications Solutions**

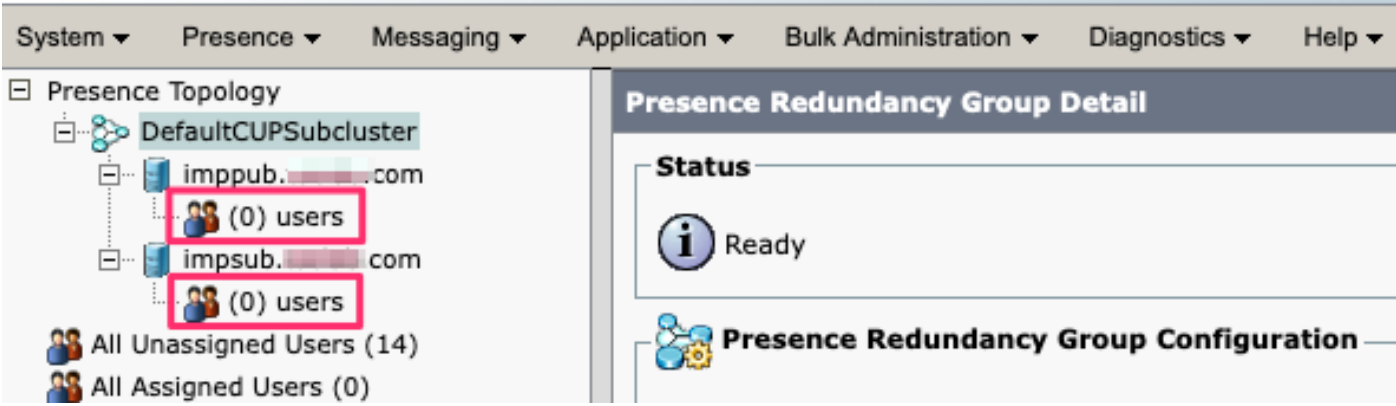

IM&P未割り当てユーザの検証

### サービスプロファイルからのIM&Pの削除

**Cisco Unified CM Administration > User Management > User Settings > Service Profile**の順に移動**します。**

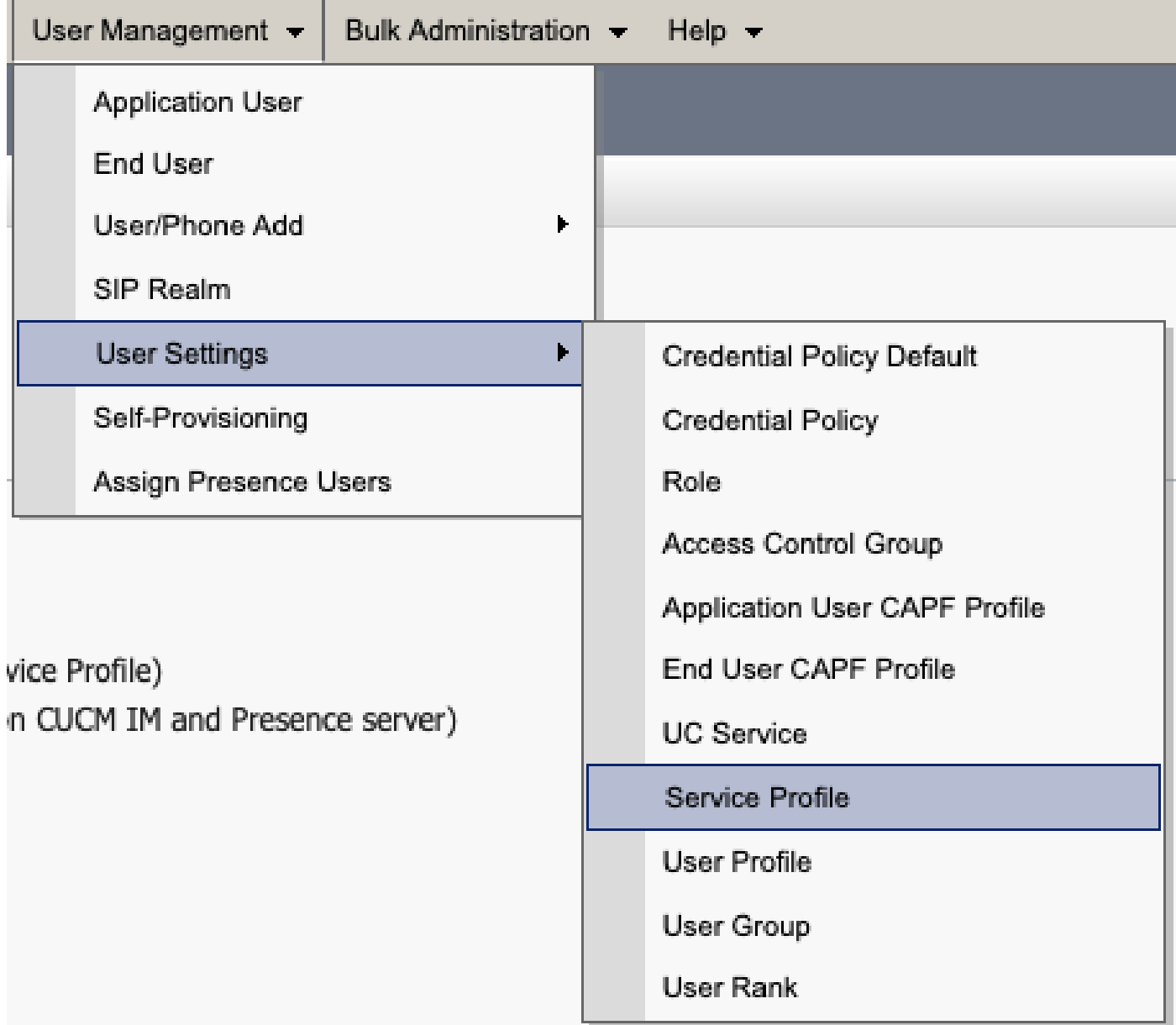

サービスプロファイルを選択した後、IM and Presenceプロファイルを**<None>**に変更して保存します。

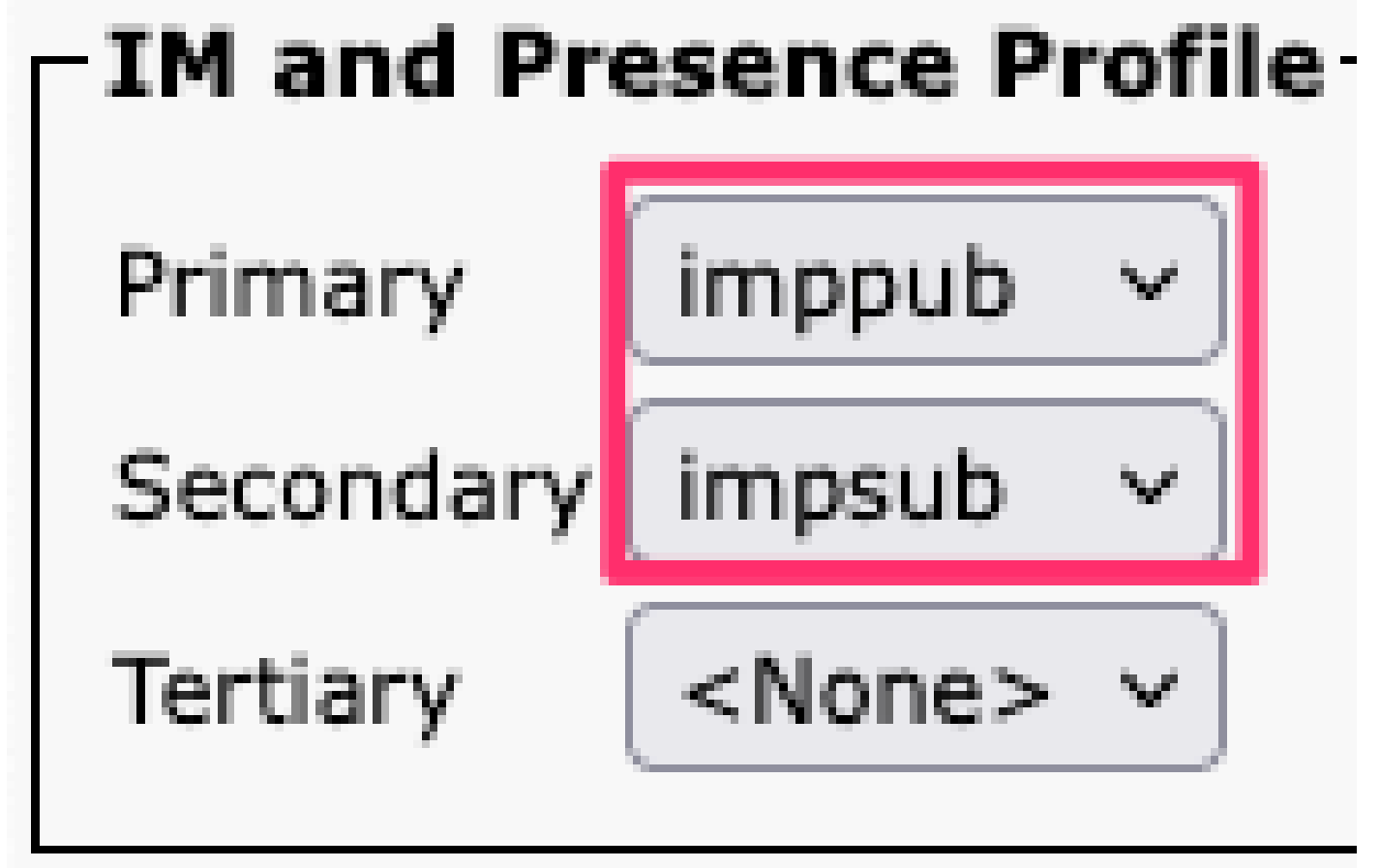

サービスプロファイル*IM&P*プロファイル

注:設定されているすべてのサービスプロファイルからIM&Pノードを削除します。

#### **ユ**ーザ**IM機能の無**効化

**Cisco Unified CM Administration > Bulk Administration > Users > Update Users > Query**の順に移動します。Bulk Administration  $\star$  Help  $\star$ 

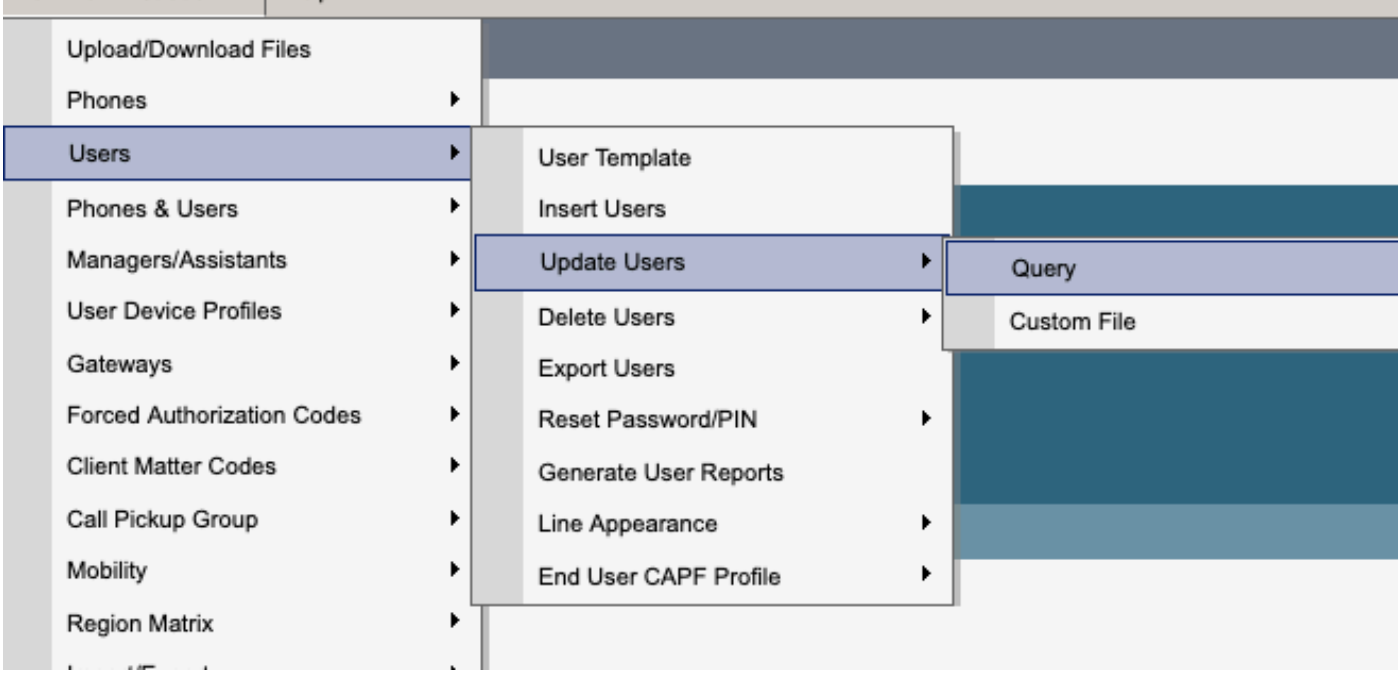

IM&Pが有効になっているすべてのユーザを選択します。ユーザ設定の更新ページが表示されたら、「 Enable Users for Unified CM IM and Presence」設定を無効にし、変更を送信してすぐに実行するか、後で実行 します。

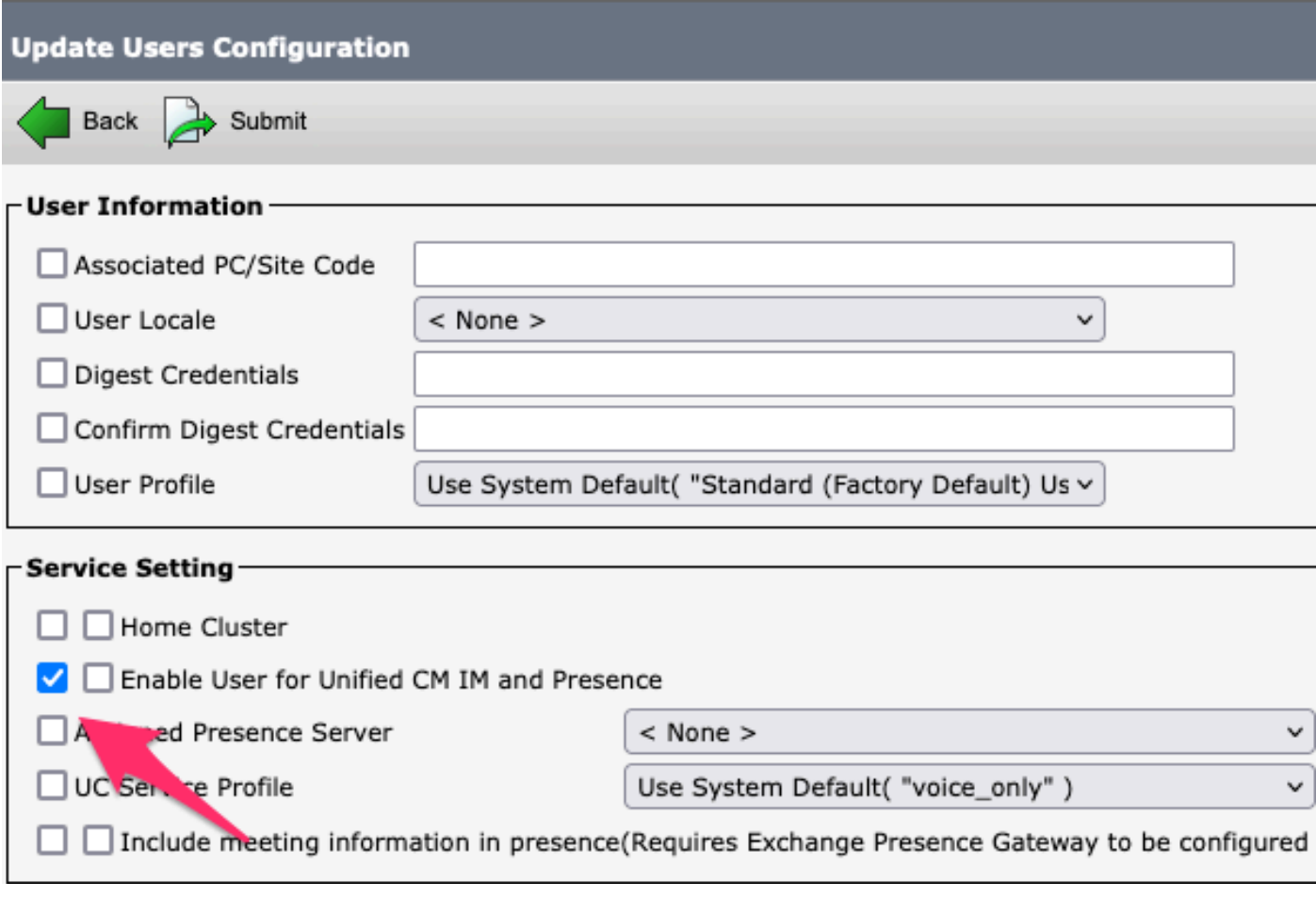

一括管理による*IM&P*の無効化

**IM&P Administration > System > Presence Topology**ページに移動し、割り当て済みまたは未割り当てのユー ザが表示されていないことを確認します。

## **Cisco Unified Cl** ahaha risco **For Cisco Unified Com**

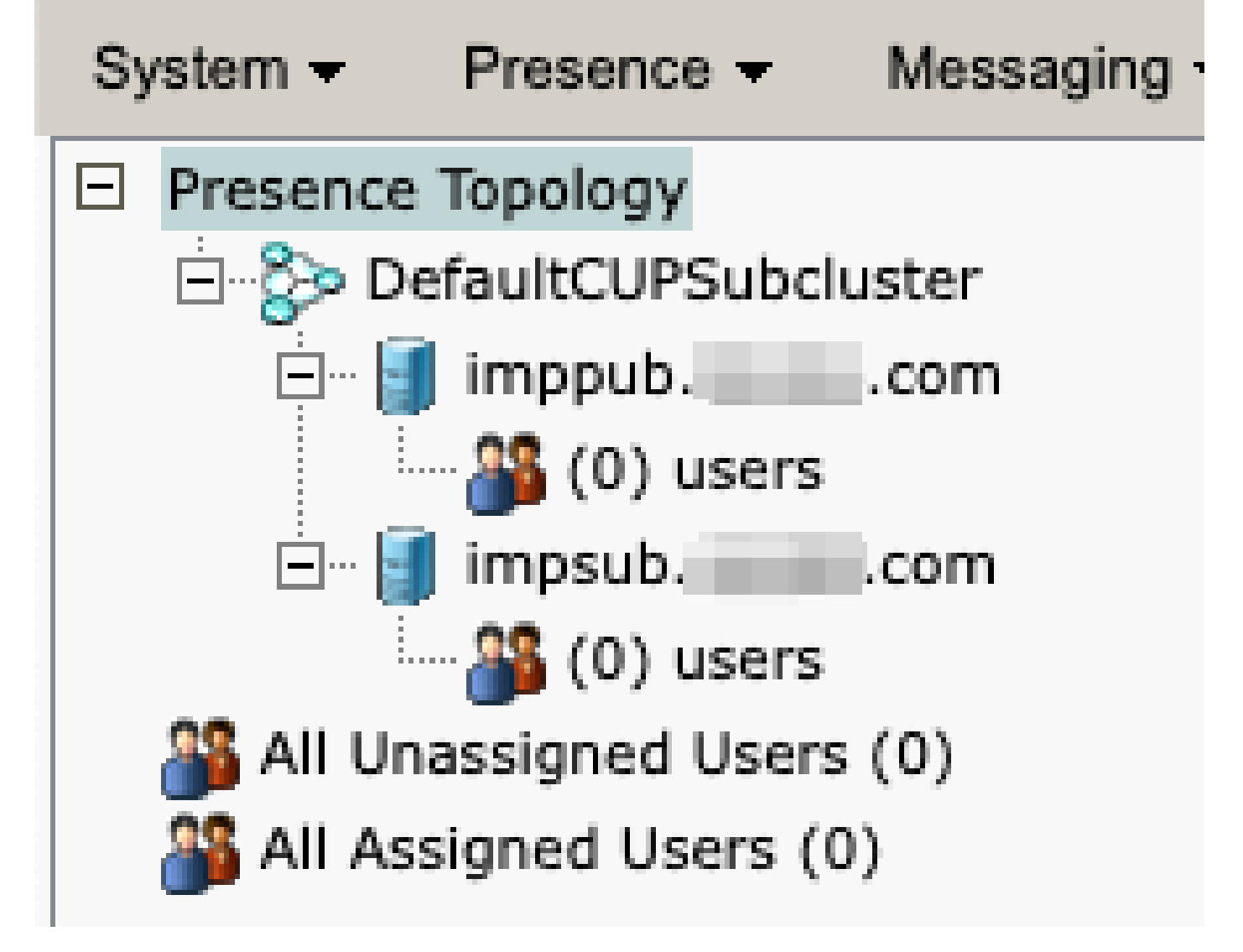

*IM&P*全ユーザ未割り当て

**機能グル**ープ**IM機能の無**効化

**User Management > User/Phone Add > Feature Group Template**の順に移動します。

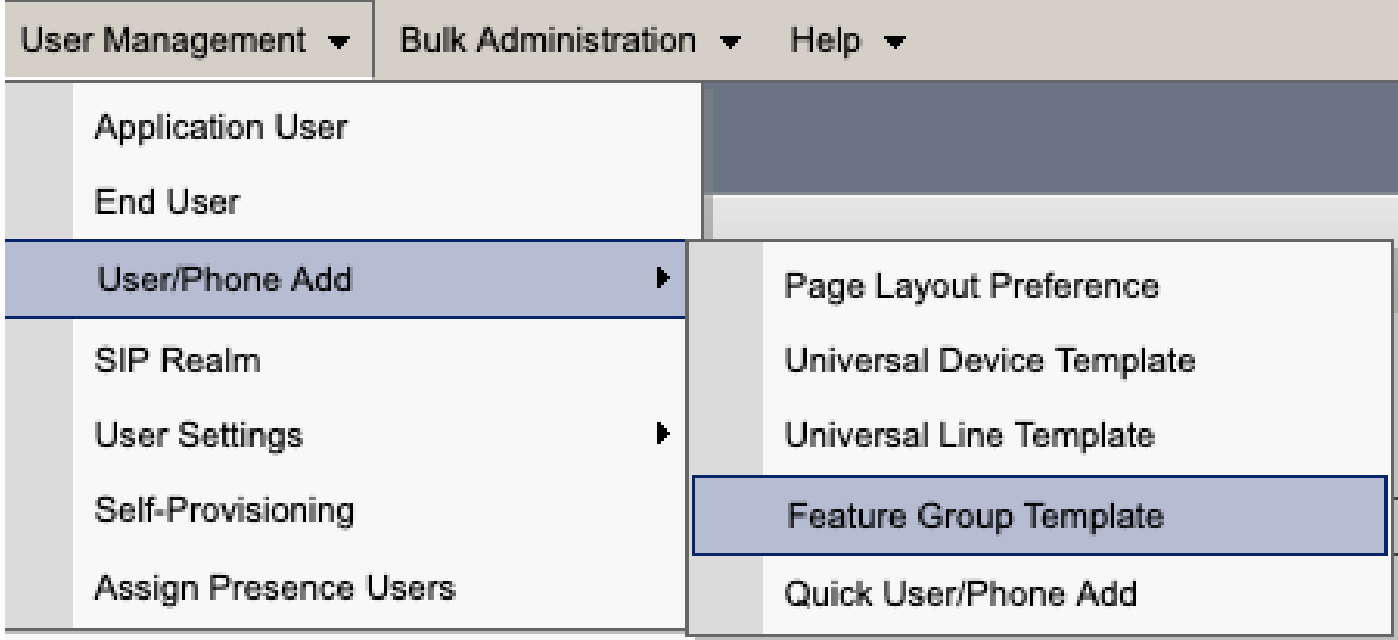

*CUCM*機能グループテンプレート

機能グループテンプレートを選択したら、[Enable User for Unified CM IM and Presence]選択近くのチェック を外して保存します。

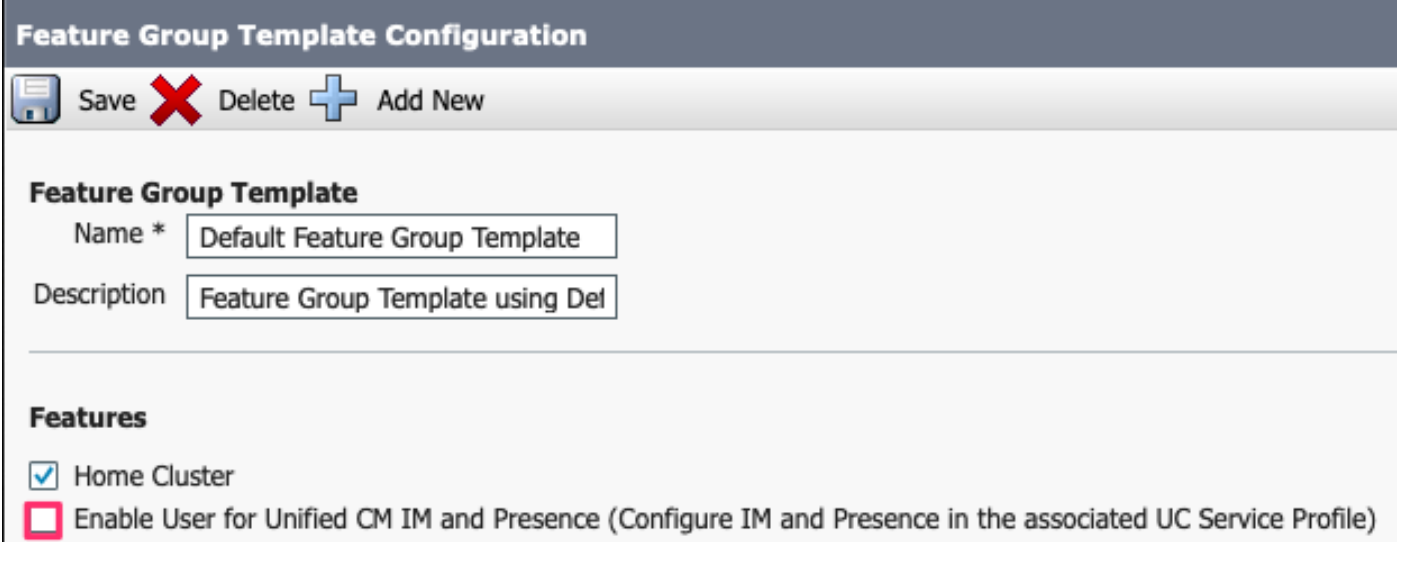

機能グループテンプレート*IM&P*の無効化

#### **IM&P SIPトランクの削除**

Cisco Unified CM Administration > Device > Trunkの順に移動します。

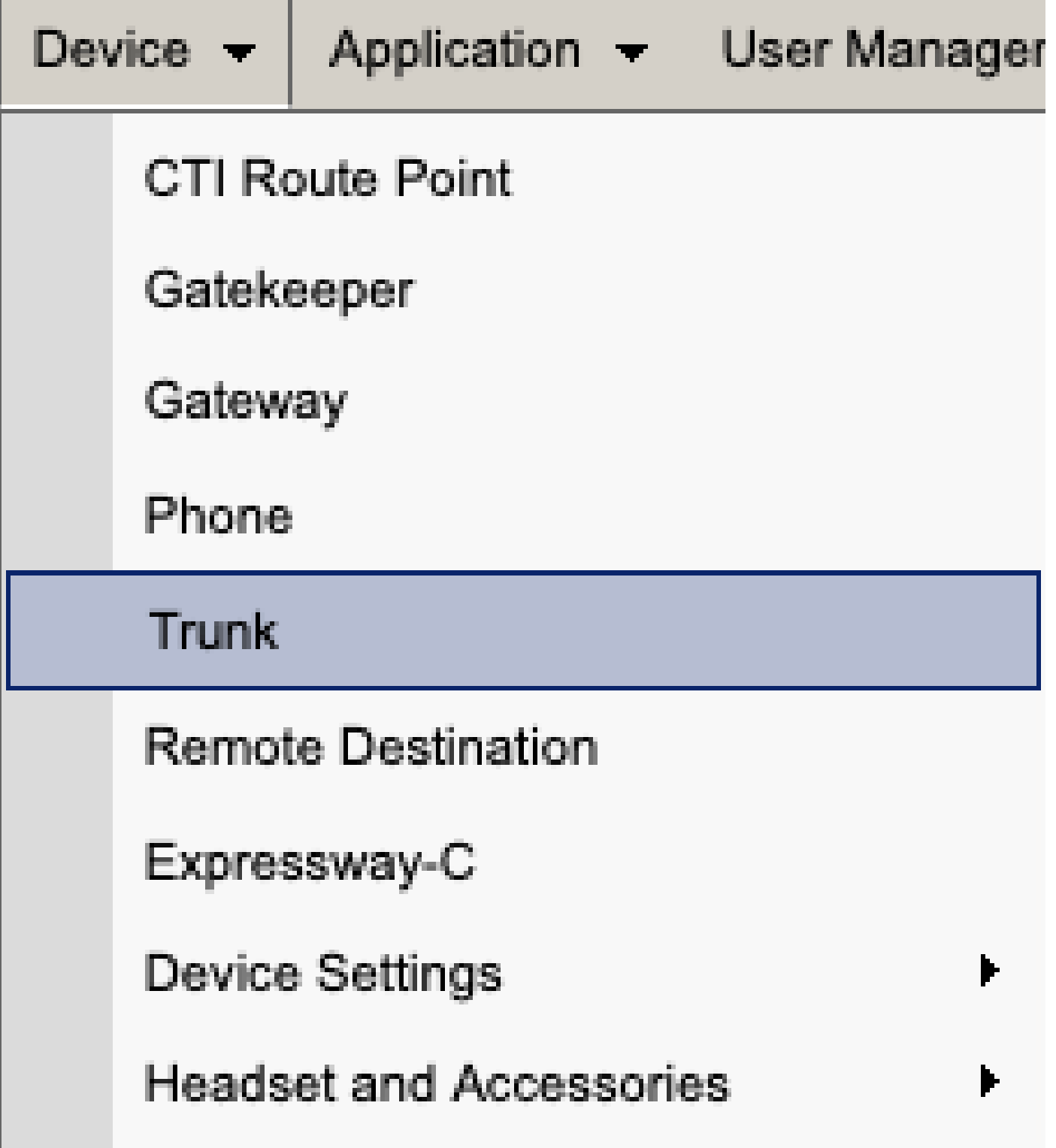

CUCM SIPトランク

IM&P SIPトランクの横にあるチェックボックスをオンにし、削除するオプションを選択します。

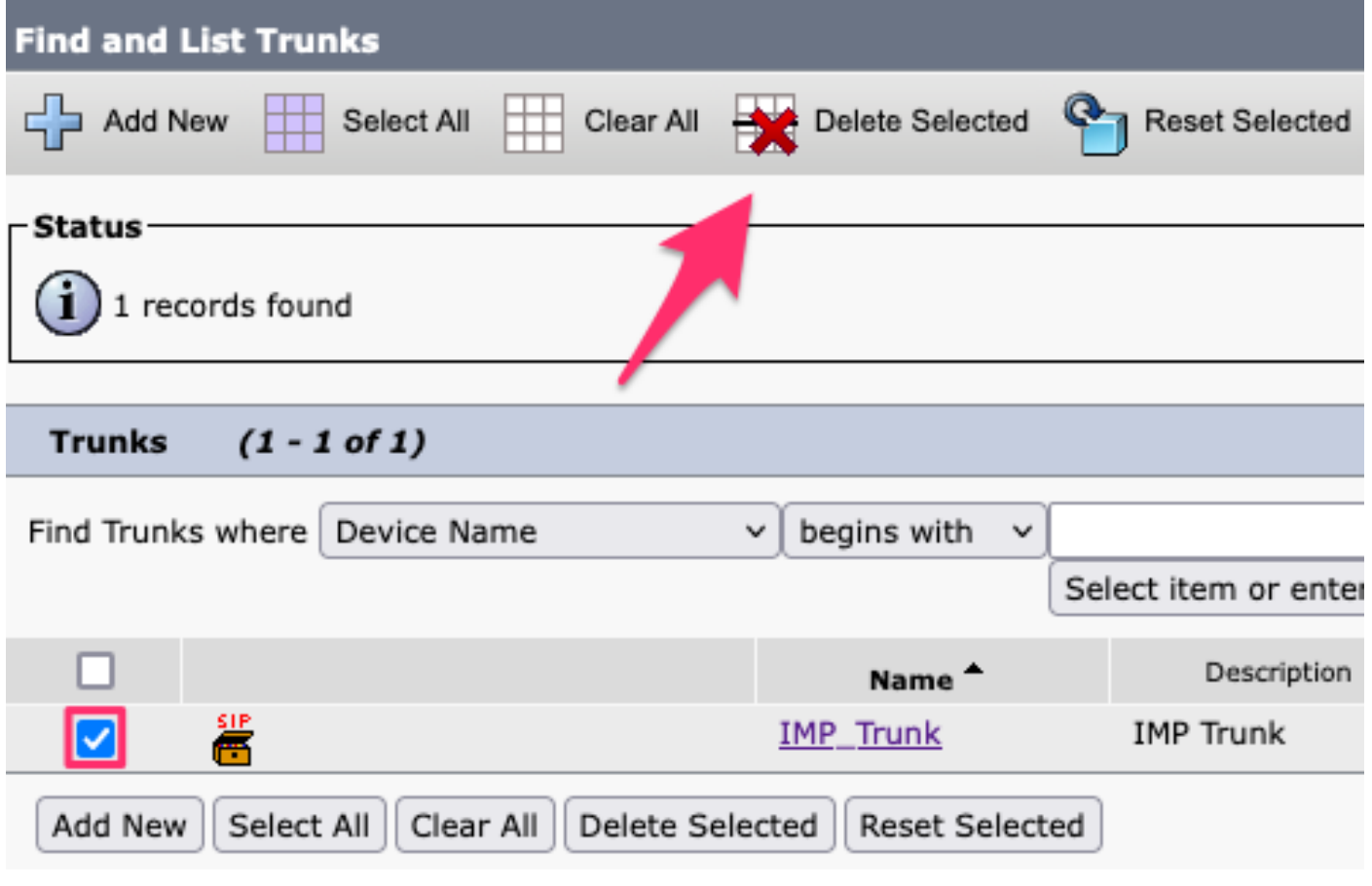

*CUCM*による*SIP*トランクの削除

### **プレゼンス冗長グル**ープ**の削除**

**Cisco Unified CM Administration > System > Presence Redundancy Groups**の順に移動**します。**

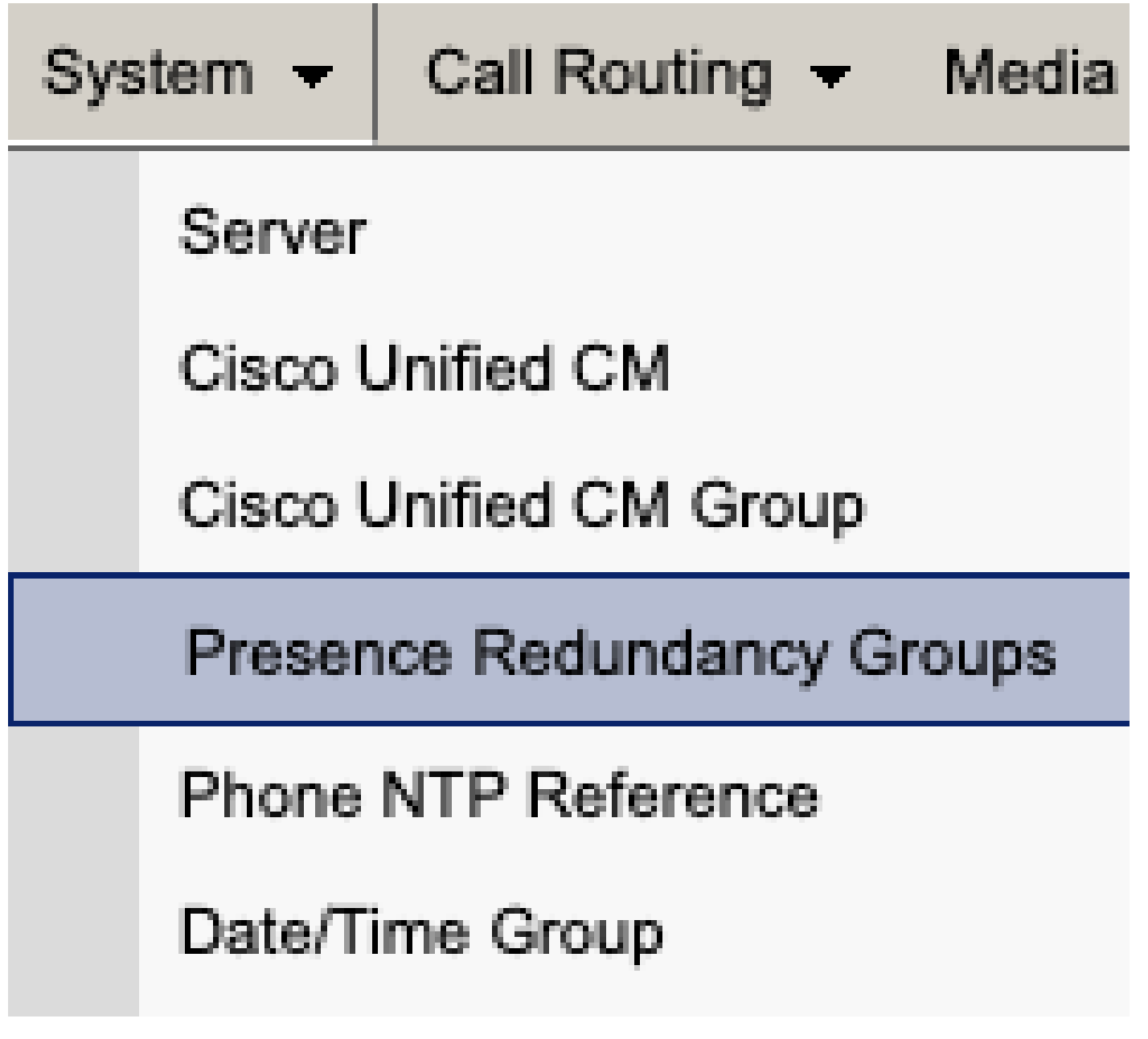

*CUCM*プレゼンス冗長グループ

ハイアベイラビリティを無効にして保存します。

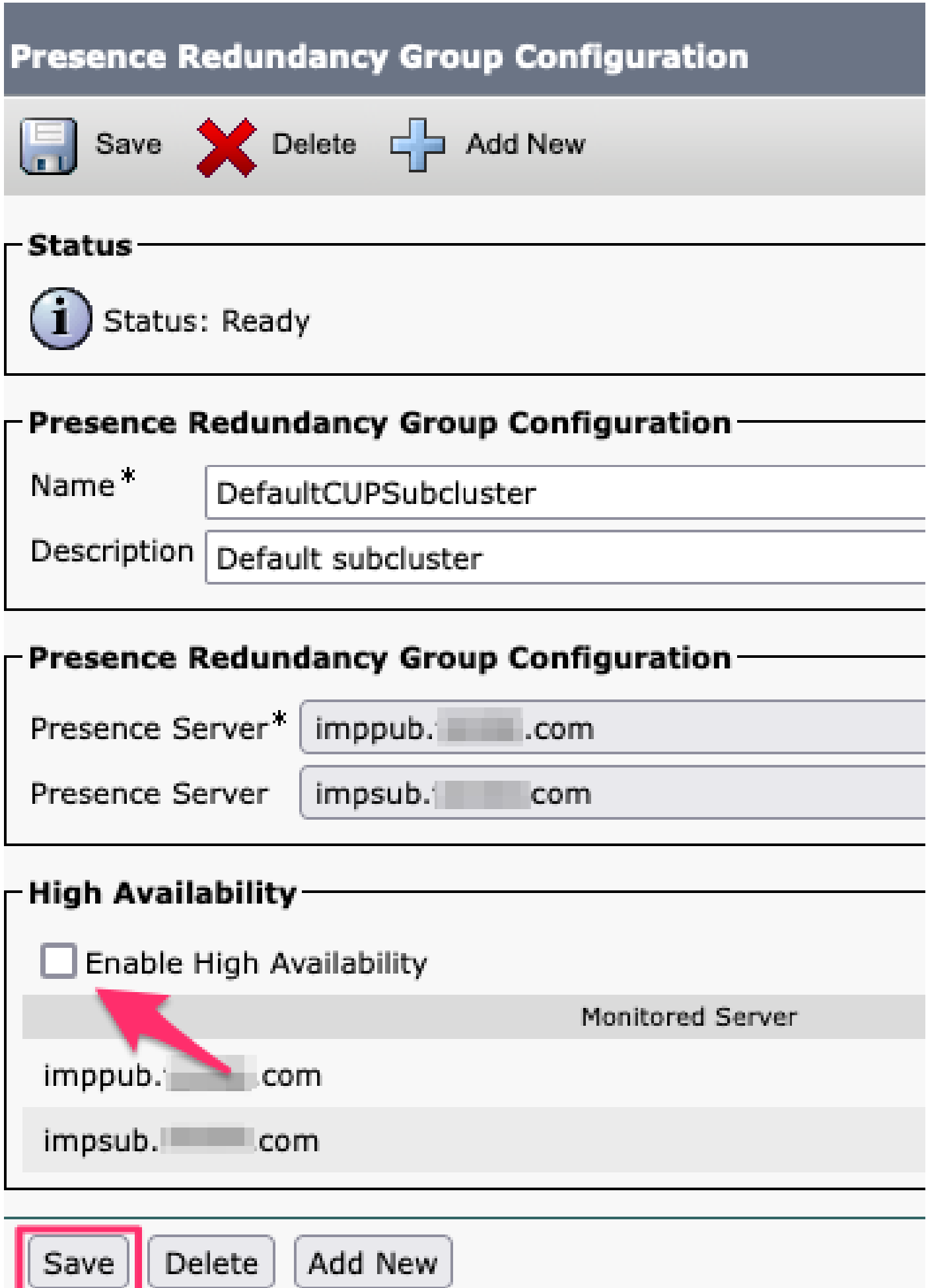

*CUCM*によるハイアベイラビリティの無効化

### 次に、プレゼンス冗長グループを削除するオプションを選択します

# **Presence Redundancy Group Configuration**

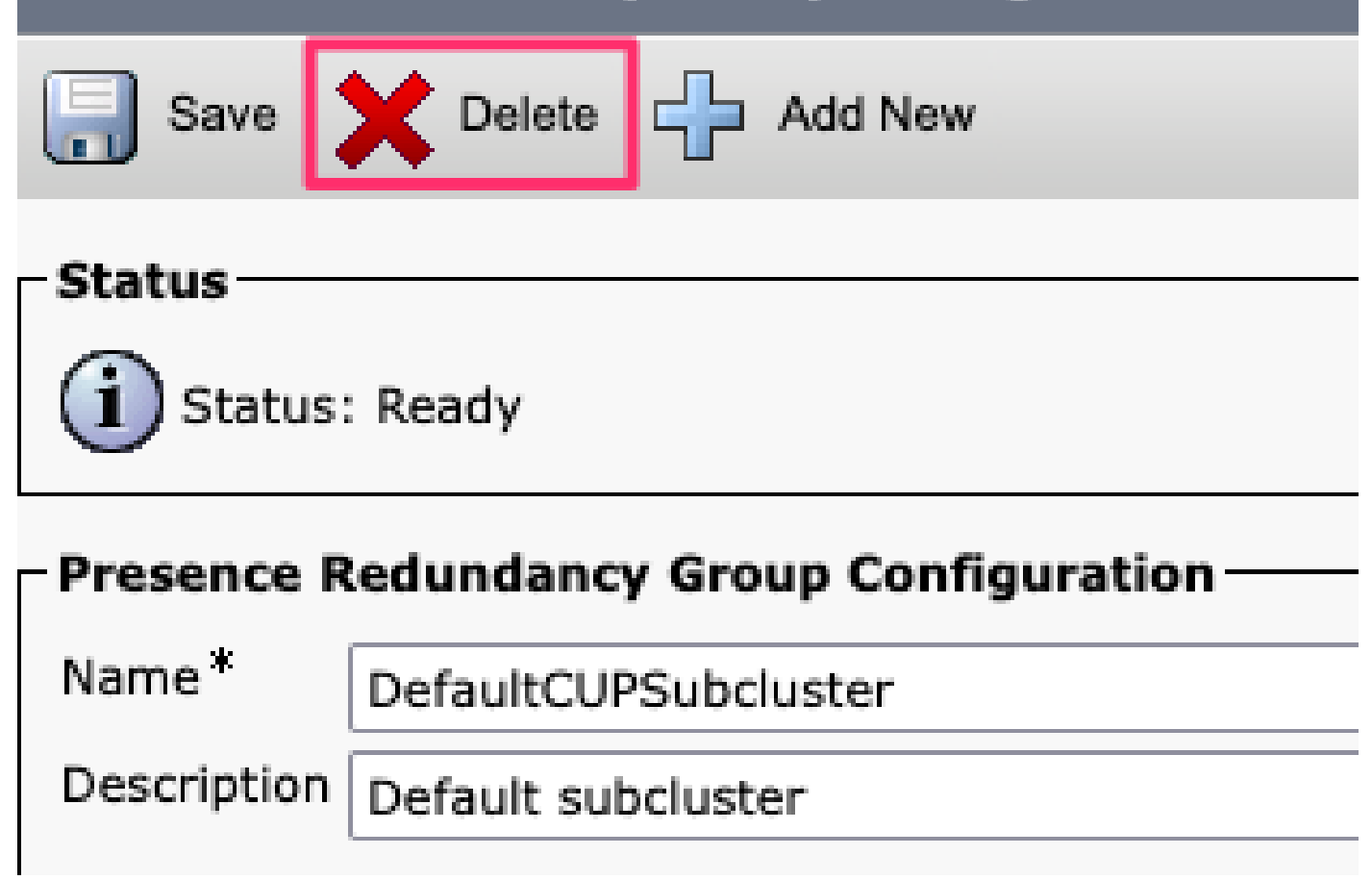

*CUCM*プレゼンス冗長グループの削除

**IM&Pの削除 Cisco Unified CM Administration > System > Server**の順に移動**します。**

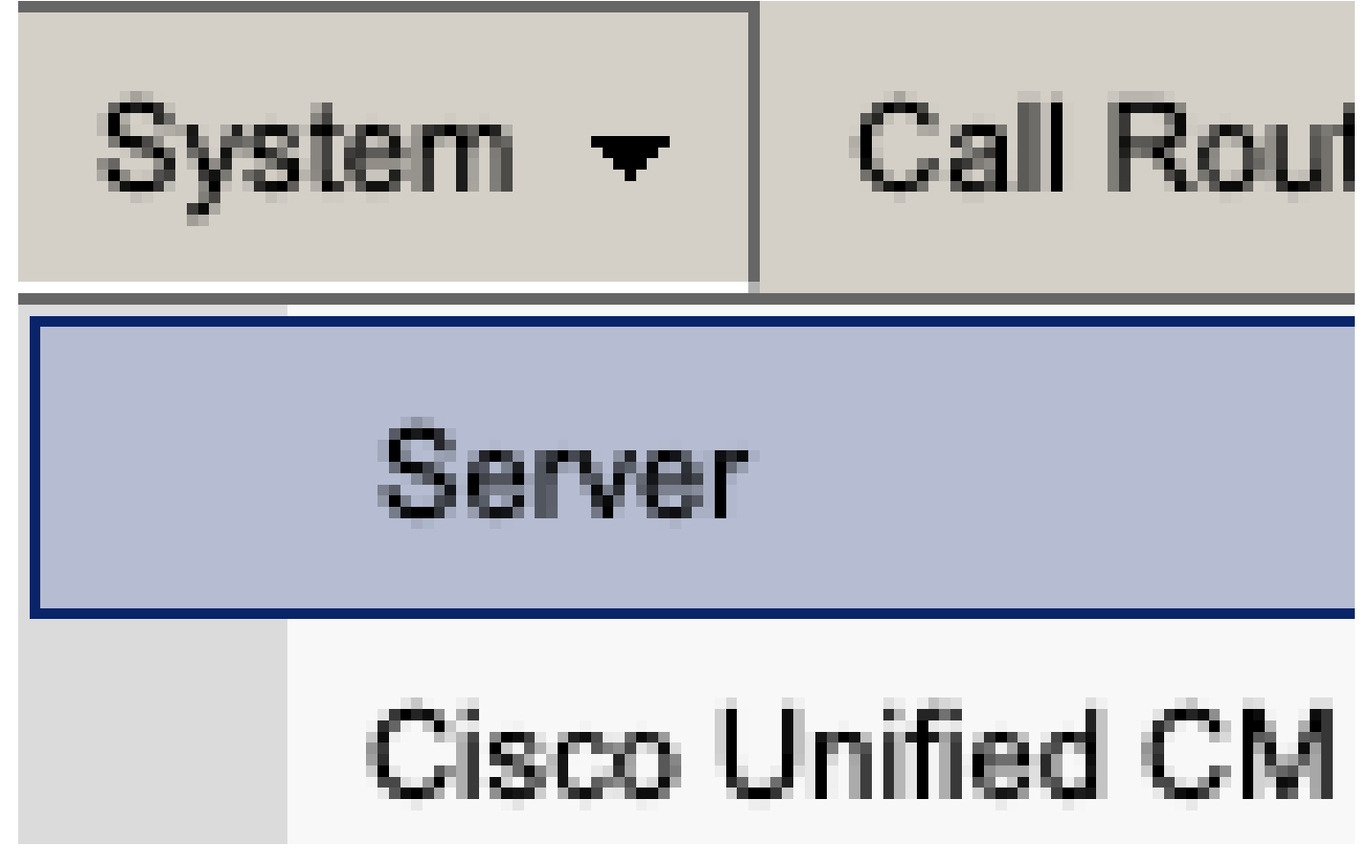

*CUCM*システムサーバ

IM&Pノードを削除するオプションを選択します。

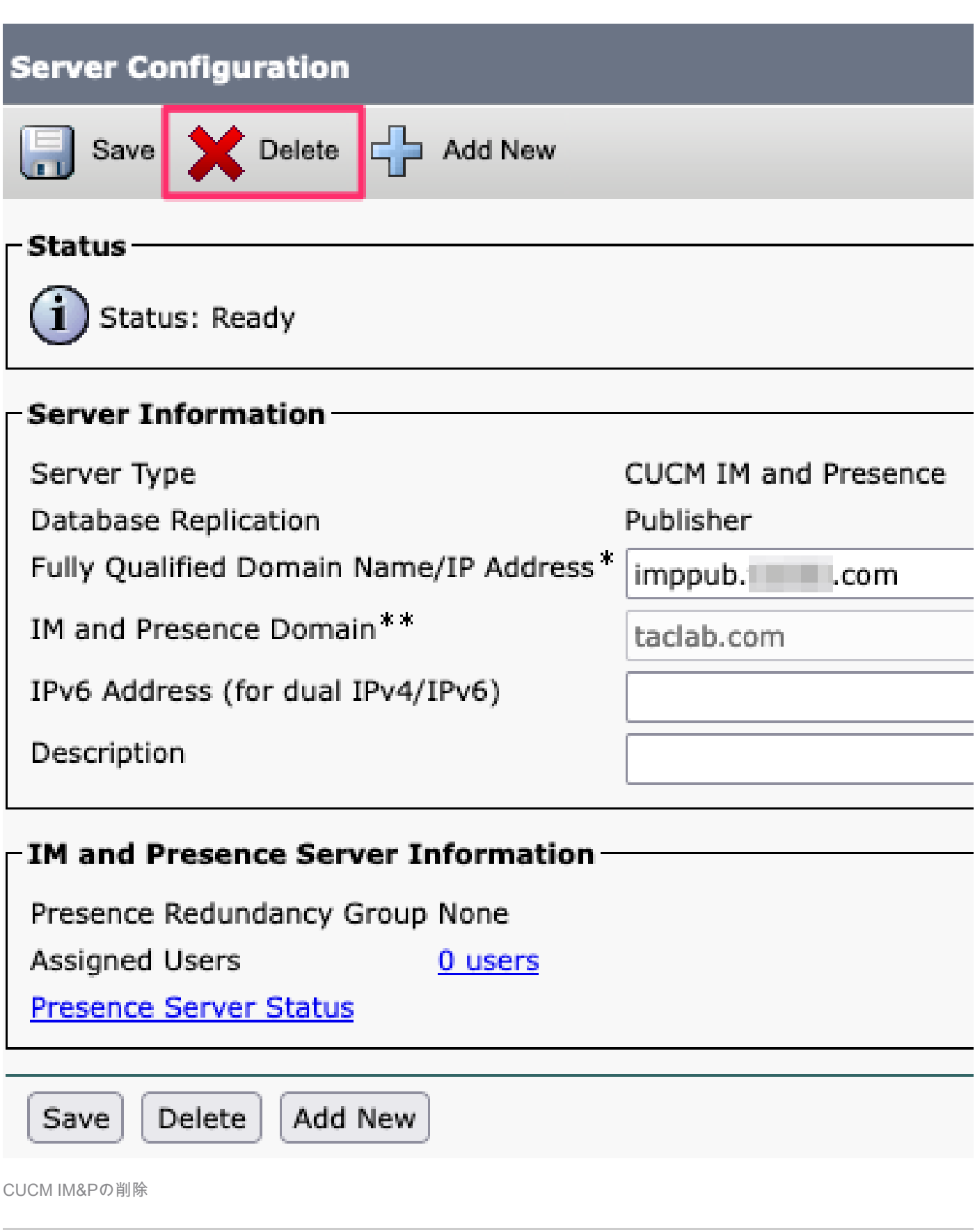

**< 注:IM&Pの使用を停止したら、必要なくなった仮想マシンの電源を切り、取り外します。** 

翻訳について

シスコは世界中のユーザにそれぞれの言語でサポート コンテンツを提供するために、機械と人に よる翻訳を組み合わせて、本ドキュメントを翻訳しています。ただし、最高度の機械翻訳であっ ても、専門家による翻訳のような正確性は確保されません。シスコは、これら翻訳の正確性につ いて法的責任を負いません。原典である英語版(リンクからアクセス可能)もあわせて参照する ことを推奨します。